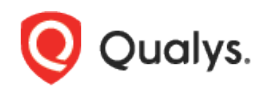

# Qualys Cloud Platform (VM, PC) v8.x

Release Notes

Version 8.21.6 November 14, 2019

This new release of the Qualys Cloud Platform (VM, PC) includes improvements to Vulnerability Management and Policy Compliance.

#### Qualys Cloud Platform

[Download vCenter and ESXi Mapping Data](#page-1-0) [Purge vCenter and ESXi Mapping Data](#page-1-1) [Create User with no Gender-specific Prefix](#page-2-0) [Platform and Asset tags Information Optional for Cloud Perimeter Scan](#page-2-1) [EC2 Instances with Public IP Addresses are now Scannable](#page-3-0)

### Qualys Policy Compliance (PC)

[Support for Oracle HTTP](#page-4-0) Server Authentication [New File Content Check for Windows](#page-7-0) [UDC support for Oracle 18c and 19c](#page-9-0) [UDC support for openSUSE 15.x](#page-10-0) [Support for Instance Based Reporting for IBM WAS](#page-11-0) [Apple Safari 11.x/12.x Instances Supported in Compliance Scans for Unix Host](#page-11-1) [New Technologies Supported for Red Hat Enterprise Linux UDCs](#page-13-0) [Expanded Support for Instance Discovery & Auto Record Creation](#page-15-0)

#### Qualys Vulnerability Management (VM)

[View CVSS3 vector strings in Scan Reports](#page-19-0) [HashiCorp Vaults now Supported in DB Auth Records](#page-19-1) [Support for Sybase Authentication in VM](#page-21-0)

Qualys 8.21.6 brings you many more improvements and updates! [Learn more](#page-22-0)

# Qualys Cloud Platform

# <span id="page-1-0"></span>Download vCenter and ESXi Mapping Data

You can now download the vCenter and ESXi Mapping data in CSV format. This information will help you to validate if each ESXi server is connected from the correct vCenter.

Go to Scans > Authentication > New and select vCenter Mapping. Click on the Download CSV option.

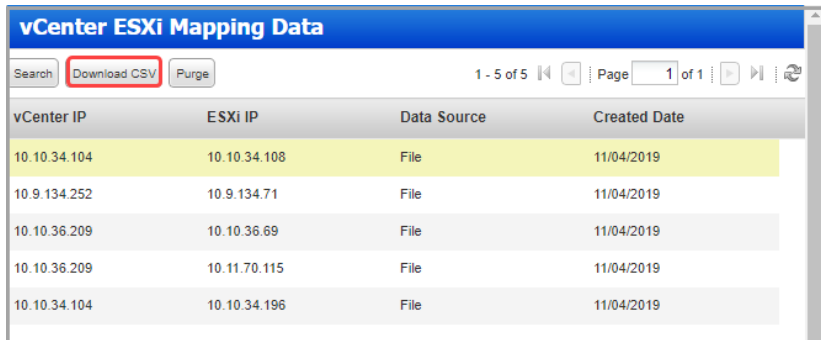

If you have searched for certain IP (Scans > Authentication > New > vCenter Mapping>Search) and then clicked on Download CSV, then, all the records related to searched IP will be downloaded in CSV format.

# <span id="page-1-1"></span>Purge vCenter and ESXi Mapping Data

With this release, you can delete the vCenter and ESXi Mapping Data.

Go to Scans > Authentication > New and select vCenter Mapping. Click on Purge, select one of the listed options, File Data Source or Map Scan Data Source. Click Purge.

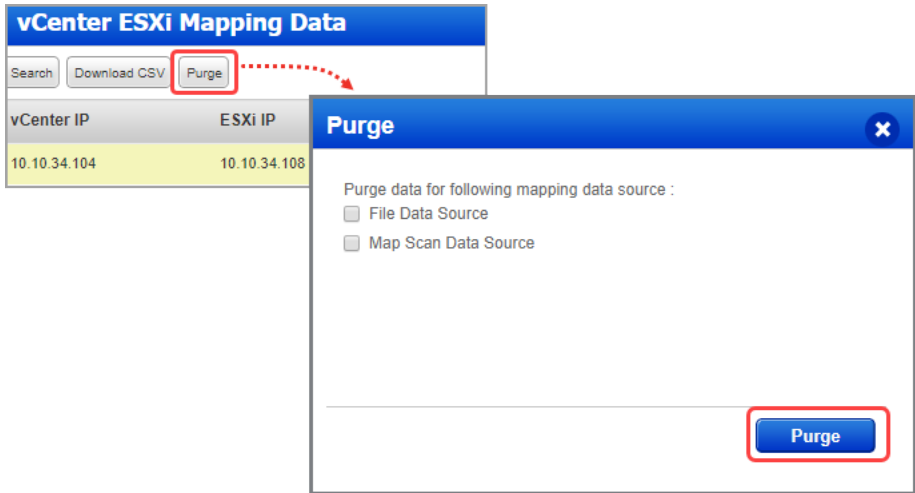

# <span id="page-2-0"></span>Create User with no Gender-specific Prefix

From this release, you can create a Qualys user account without specifying a gender-specific prefix.

The Welcome screen, will now have "None" option under Prefix. If you set the prefix to None, further emails will not have a gender-specific prefix.

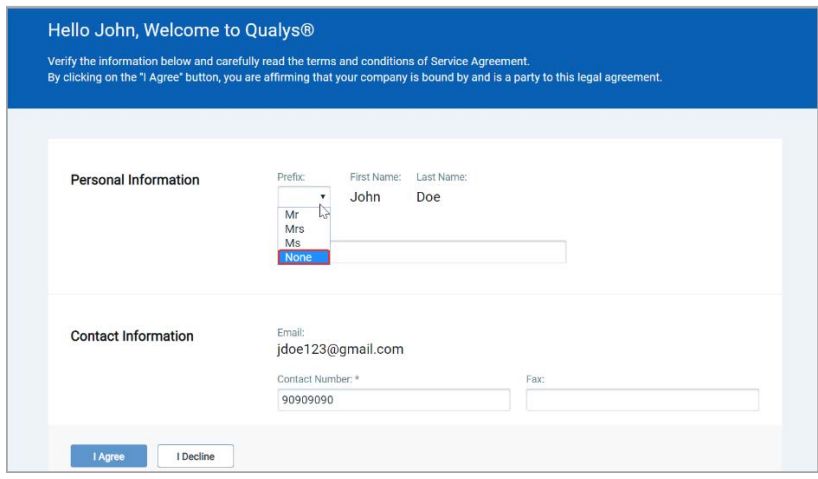

# <span id="page-2-1"></span>Platform and Asset tags Information Optional for Cloud Perimeter Scan

It's now possible to launch a cloud perimeter scan job without specifying the platform, region code, vpc id or asset tags. Now you can create a new cloud perimeter scan job using only the connector.

If no assets are resolved from the connector and for the optional "platform" and "asset tags" selections, the scan is launched on the load balancer DNS names. If no load balancer DNS names are specified, then the scan will fail and get terminated.

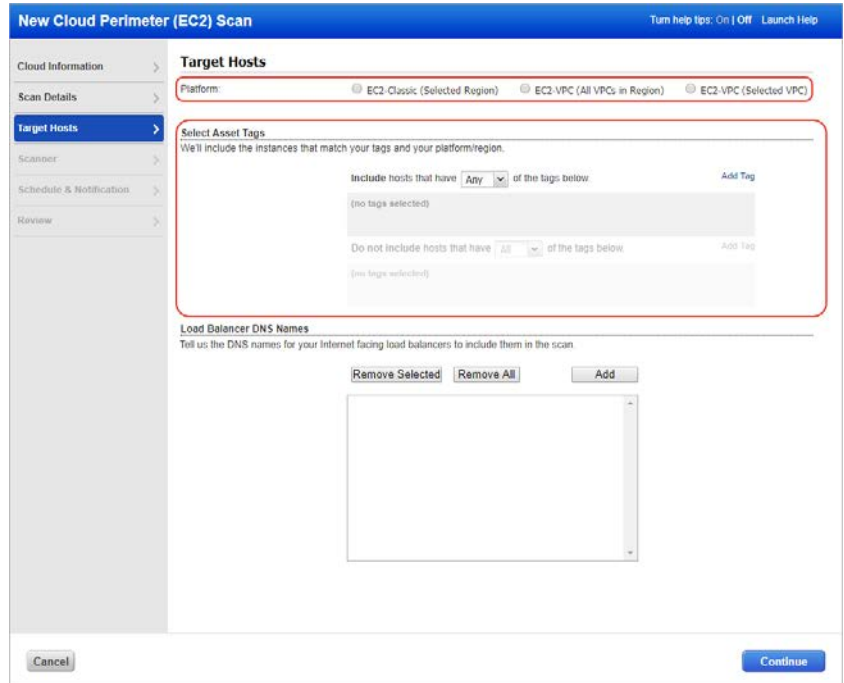

Note - You'll see these changes in your account only when available on your platform. Please reach out to Qualys Support if you need more information.

## <span id="page-3-0"></span>EC2 Instances with Public IP Addresses are now Scannable

It's now possible to launch cloud perimeter scan on your EC2 instances that do not have public DNS hostnames but have public IP addresses. This means during launching a cloud perimeter scan we will include all the EC2 assets that have public IPs but do not have public DNS. If both public DNS and public IP address exist for your EC2 assets, then we will launch a scan using public DNS. We continue to support only DNS names for load balancers.

Note that of all the EC2 hosts that have public IPs and are included for scan, we will scan only those assets that are activated for PC and VM scan.

To create a cloud perimeter scan job, go to VM for a vulnerability scan (or PC for a compliance scan) and choose New > Cloud Perimeter Scan. Create an asset tag for your EC2 assets that have only public IPs and select this tag when creating a cloud perimeter scan job.

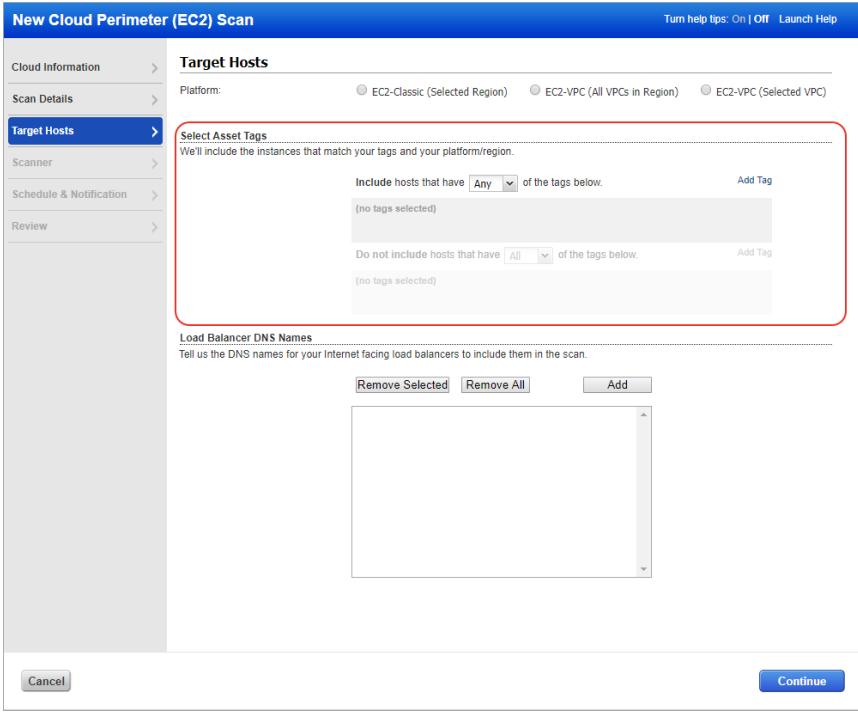

# Qualys Policy Compliance (PC)

# <span id="page-4-0"></span>Support for Oracle HTTP Server Authentication

Introducing Oracle HTTP Server authentication. Create an Oracle HTTP Server record to authenticate to an Oracle HTTP Server running on a Unix or Windows host, and scan it for compliance.

This record type is only available with PC or SCA, and is only supported for compliance scans.

#### Supported Versions

- Oracle HTTP Server 11g
- Oracle HTTP Server 12c

### How do I get started?

- Go to Scans > Authentication.

- Check that you already have a record defined for each host running an Oracle HTTP server. For Windows hosts, a Windows record is required. For Unix hosts, a Unix record is required.

- Create an Oracle HTTP Server record for the same host (IP). Go to New > Application Records > Oracle HTTP Server.

We'll use credentials from the Unix Record to authenticate to the Unix system and Windows record to authenticate to the Windows system where Oracle HTTP Server is installed.

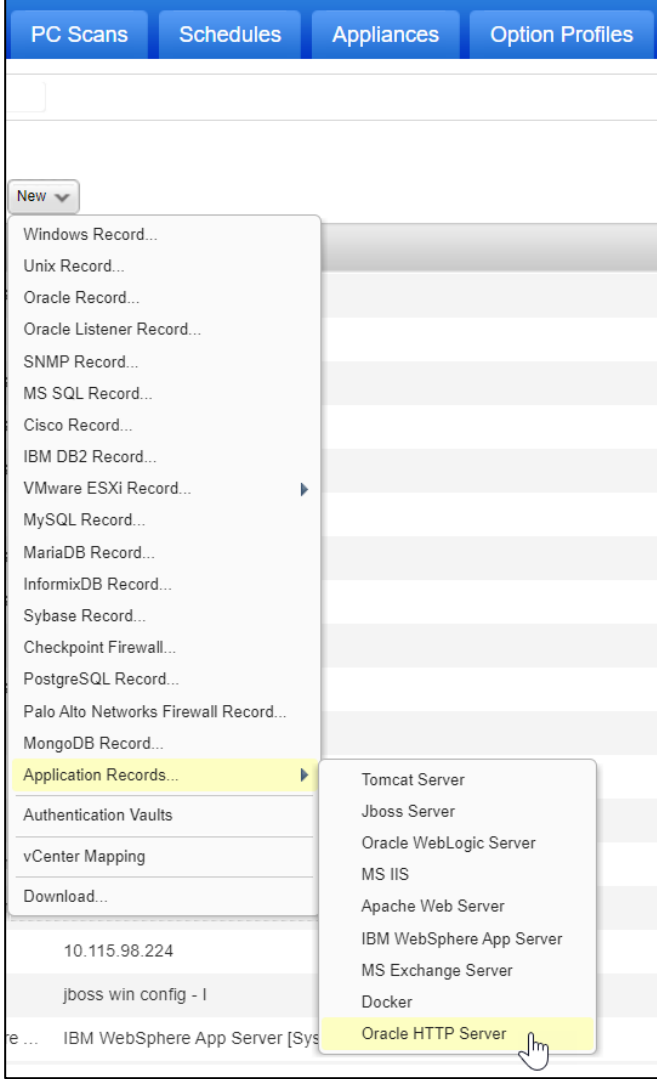

#### Your record settings

You'll need to provide Windows and Unix configuration details. Enter the home path where the Oracle HTTP Server is installed. Then tell us where domains are configured (required for Oracle HTTP Server 12c and above), where instances are configured (required for Oracle HTTP Server 11g), and the name of the instance you want to authenticate to. Leave the instance name empty and we'll auto discover instances for you.

See examples on the screen for help.

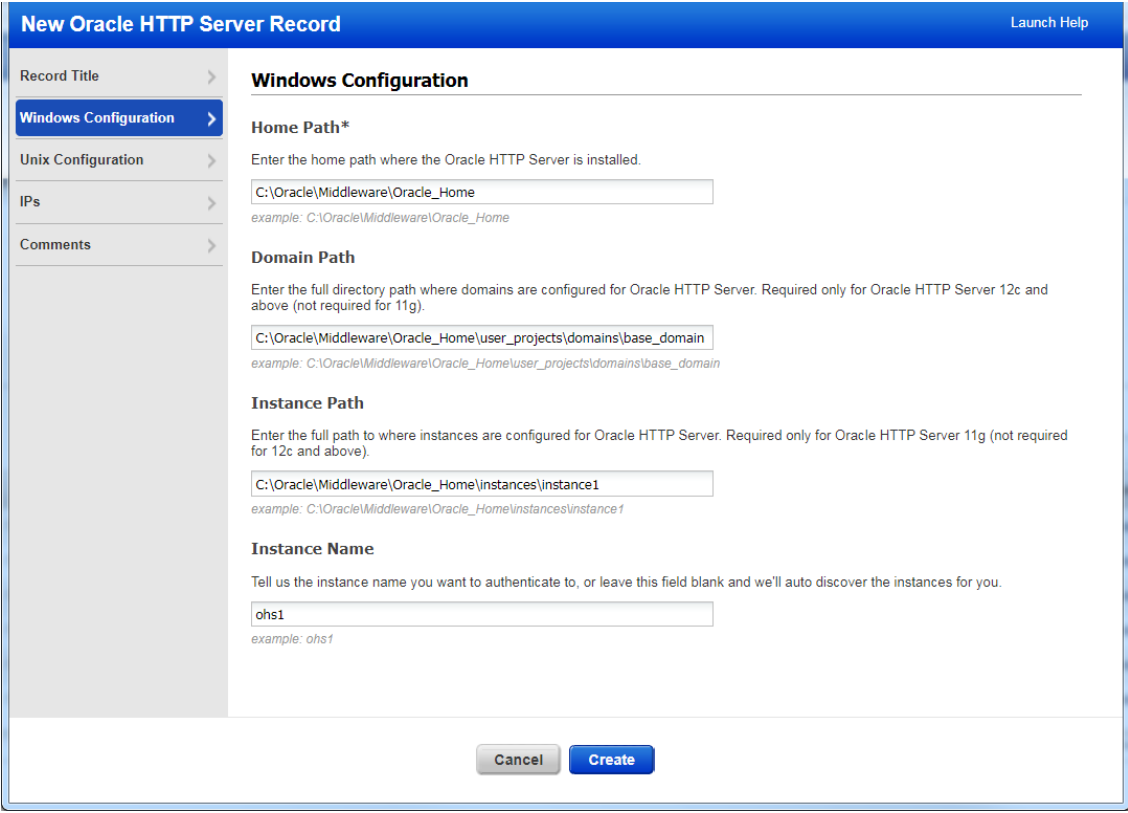

# Sample Reports

You'll see Oracle HTTP Server instances in compliance scan results and reports.

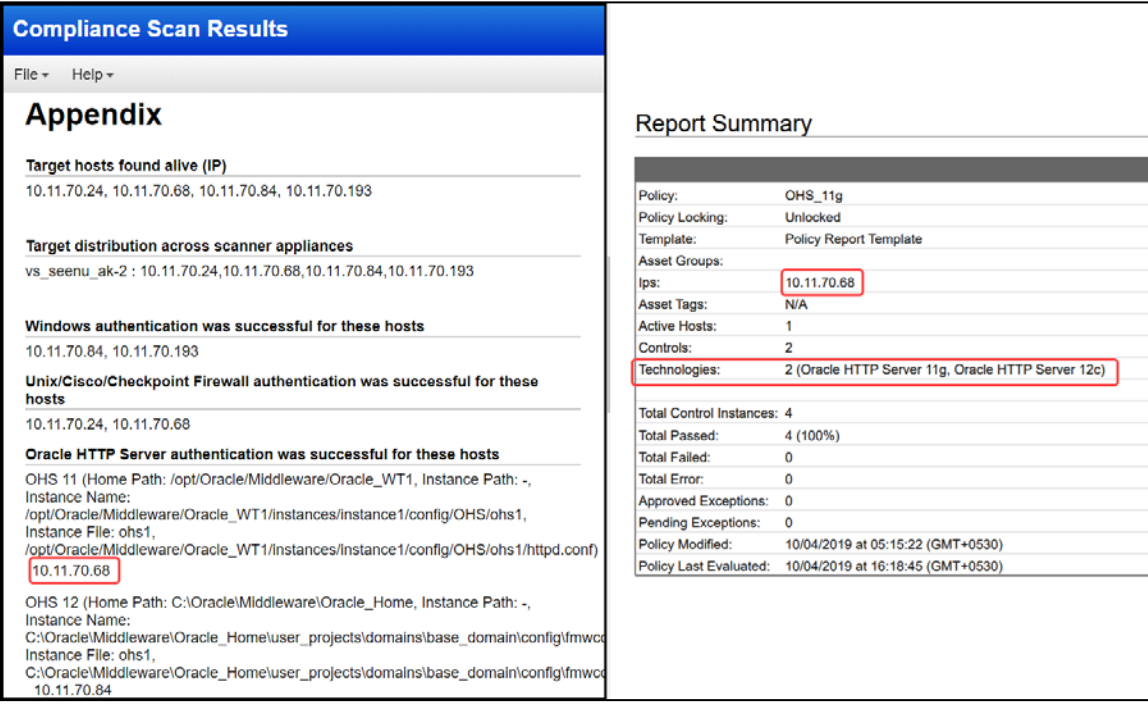

## Policies and Controls

You'll also see Oracle HTTP Server in the technologies list while creating a new policy.

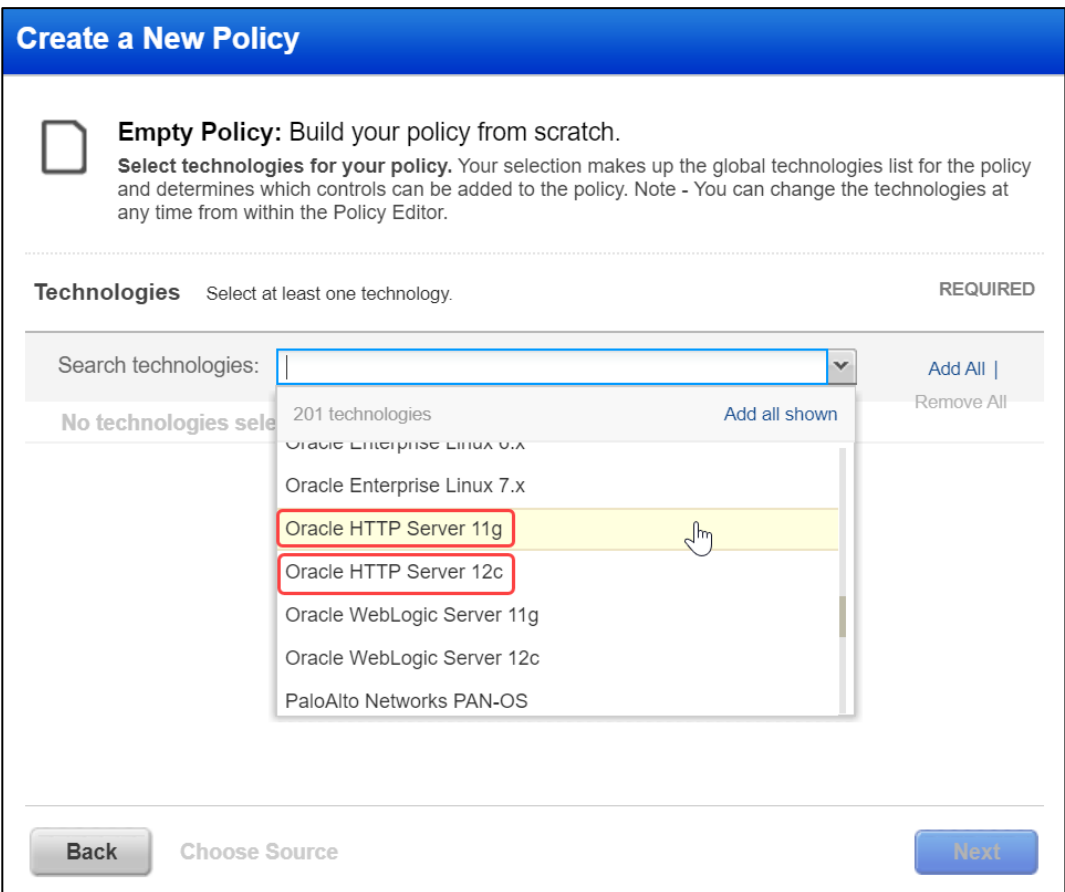

## <span id="page-7-0"></span>New File Content Check for Windows

Configure a File Content Check control to check the content of a Windows file. Tell us which file you want to evaluate and what you're looking for. We'll return all lines in the file that match. This control is only supported for Cloud Agents, which means that this control will only be evaluated using agent scan data.

Simply navigate to Policies > Controls > New > Control and from Windows Control Types choose File Content Check.

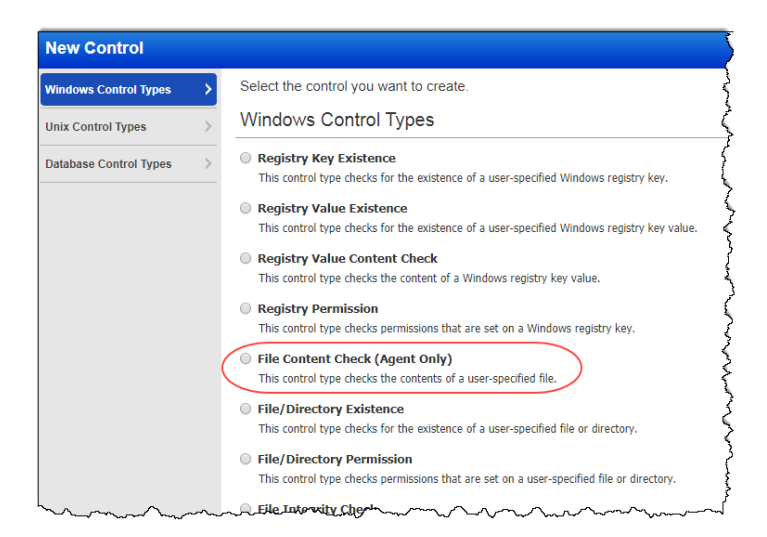

Provide required information like Scan Parameters, Control Technologies, etc. to create the check. Click the launch help link for help with scan parameter settings.

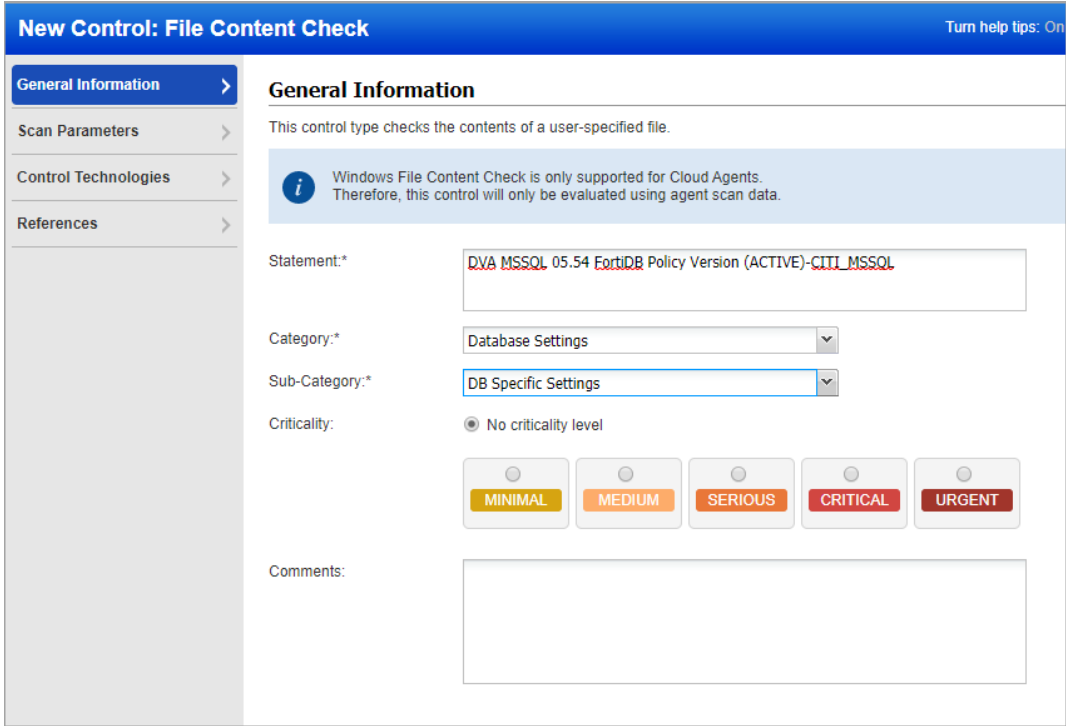

In the Scan Parameters, you can specify your file location using any of the path types: Registry Key, File Search, File Path

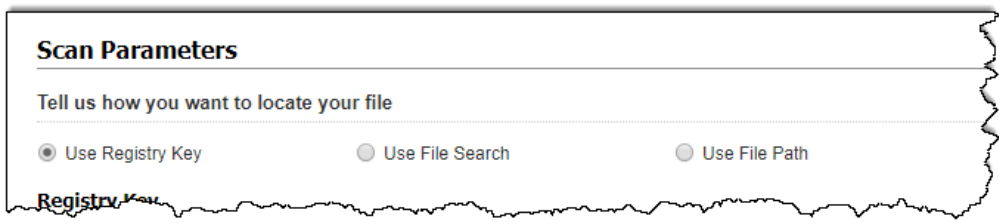

See examples on the screen for help.

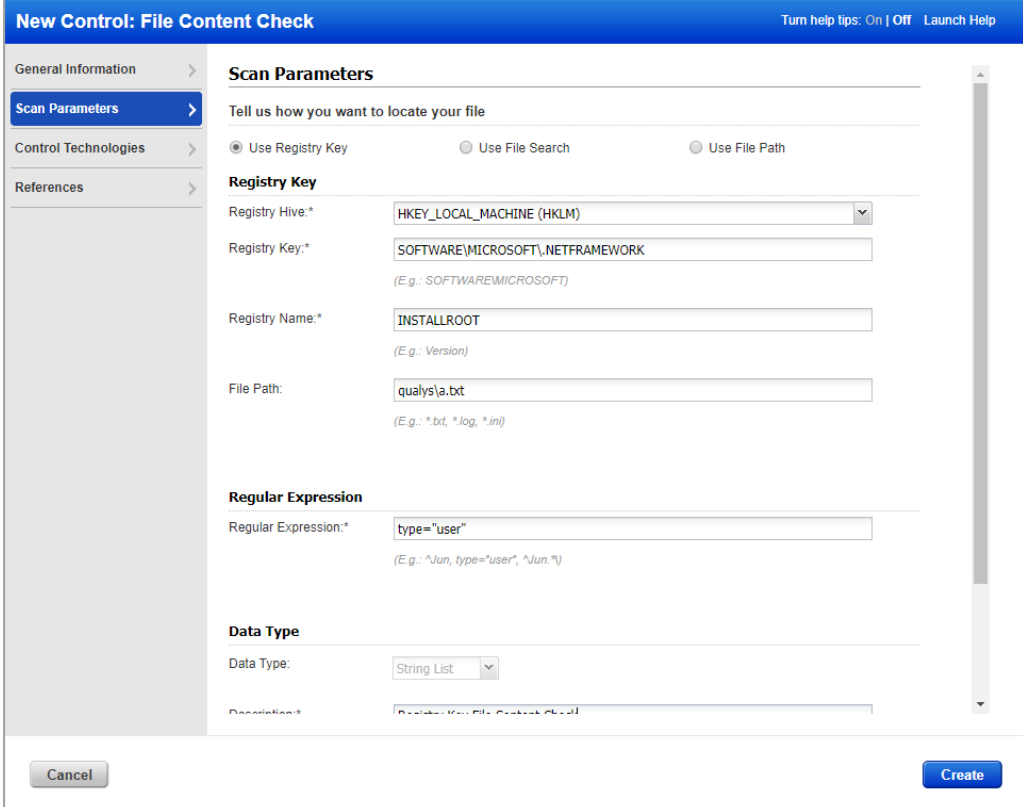

That's it! Your check is ready to be added to a policy.

# <span id="page-9-0"></span>UDC support for Oracle 18c and Oracle 19c

We added User Defined Control (UDC) support for Oracle 18c and Oracle 19c in this release.

Want to create a UDC for Oracle 18c and Oracle 19c? Go to Policies > Controls > New > Control>Database Control Types and select Oracle Database Check. Click on the Control Technologies section to provide a rationale statement and expected value for each technology.

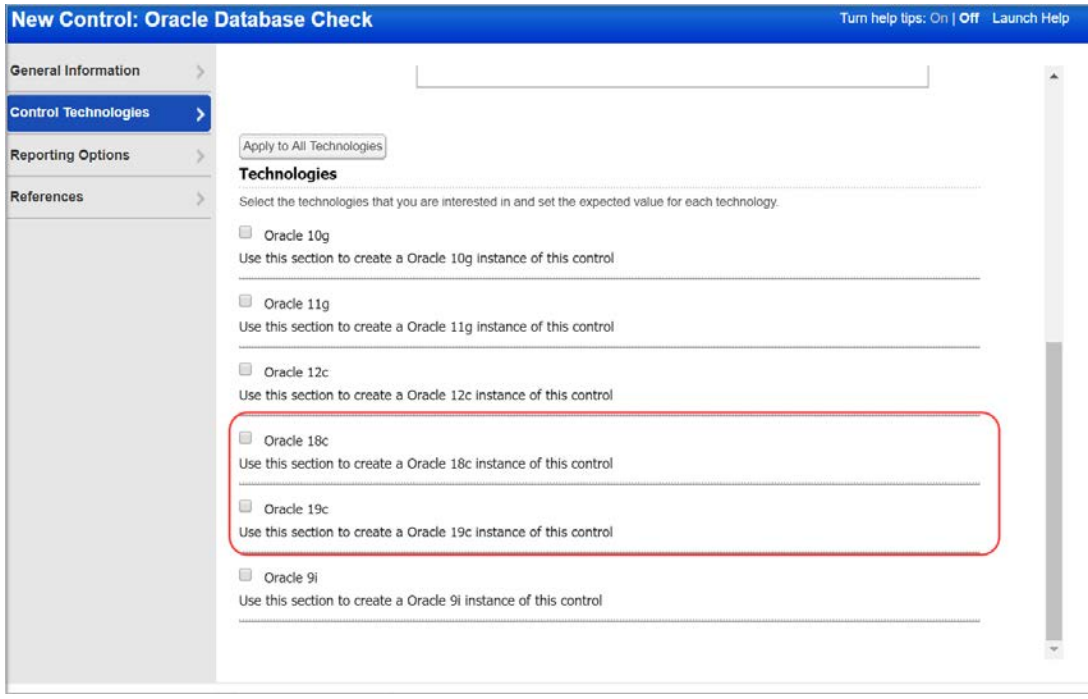

While creating a new policy, you can select Oracle 18c and Oracle 19c from the technologies list.

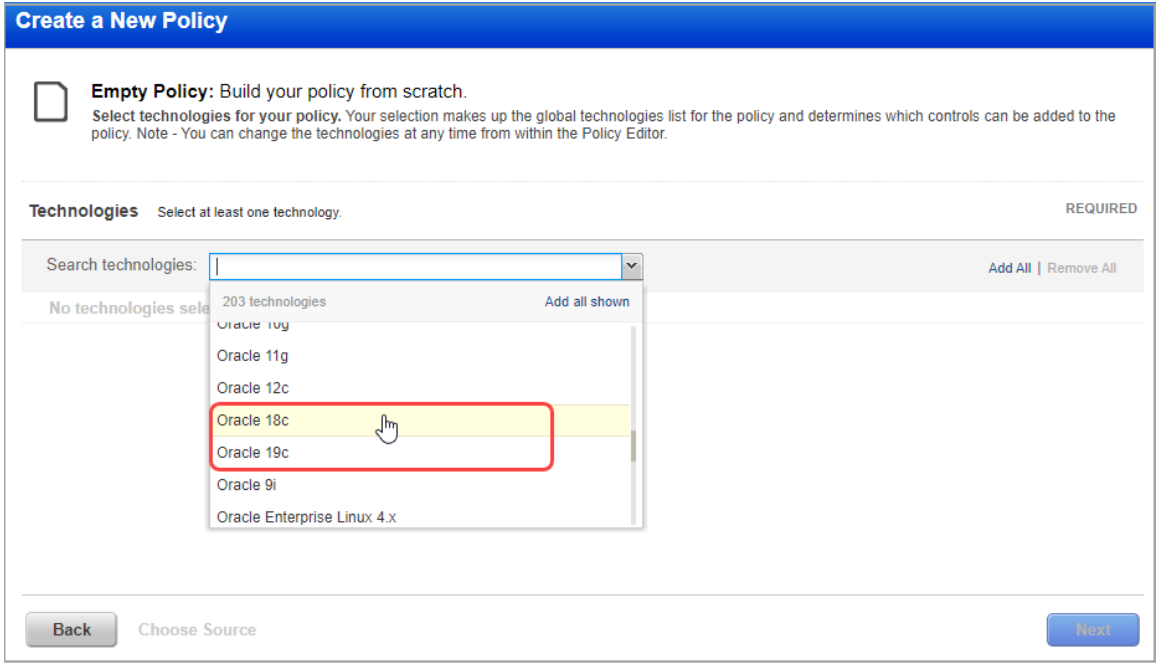

# <span id="page-10-0"></span>UDC support for openSUSE 15.x

We have added User Defined Control (UDC) support for openSUSE 15.x for scanner and agent.

Want to create a UDC for openSUSE 15.x? Go to Policies > Controls > New > Control>Unix Control Types and select the required control types from the list. Click on the Control Technologies section to provide a rationale statement and expected value for each technology.

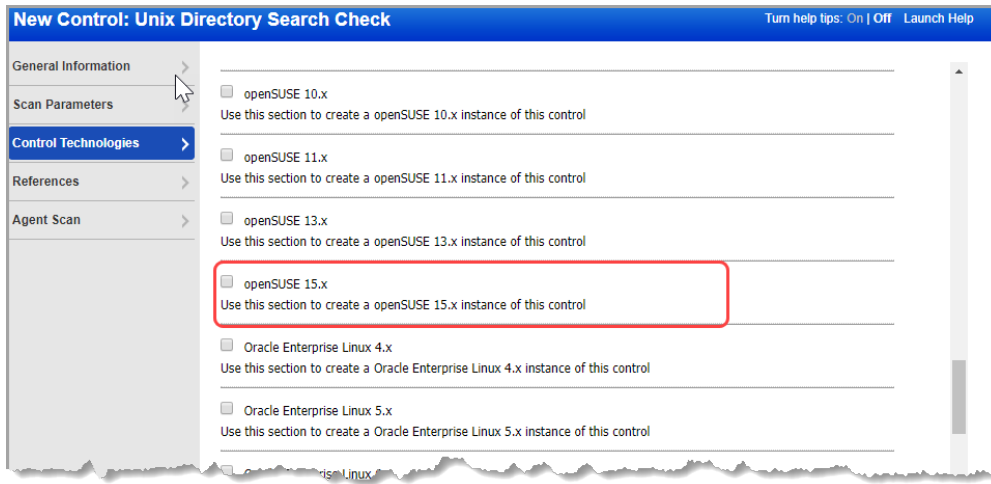

While creating a new policy, you can select openSUSE 15.x from the Search technologies list.

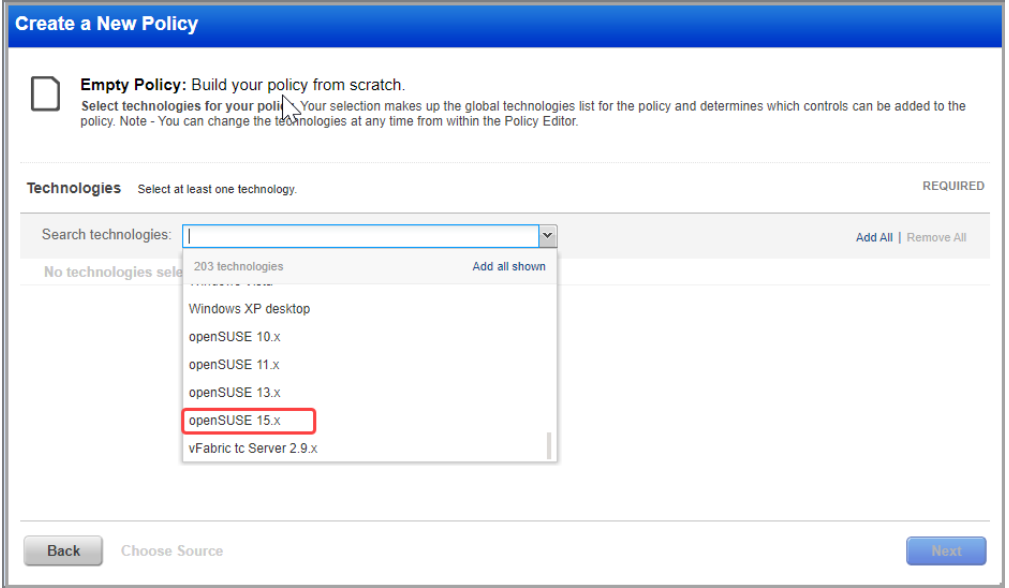

# <span id="page-11-1"></span><span id="page-11-0"></span>Support for Instance Based Reporting for IBM WAS

Before this release, WebSphere scanning was only supported for a single instance per target and instance report was without WebSphere installation path. Now, you will be able to do authenticated scanning for multiple auth records and multiple

instances of IBM WAS on single host. Installation directory path is now shown with instance.

#### Control View

Multiple IBM WAS instances on single host with Installation Directory is shown in the Control View.

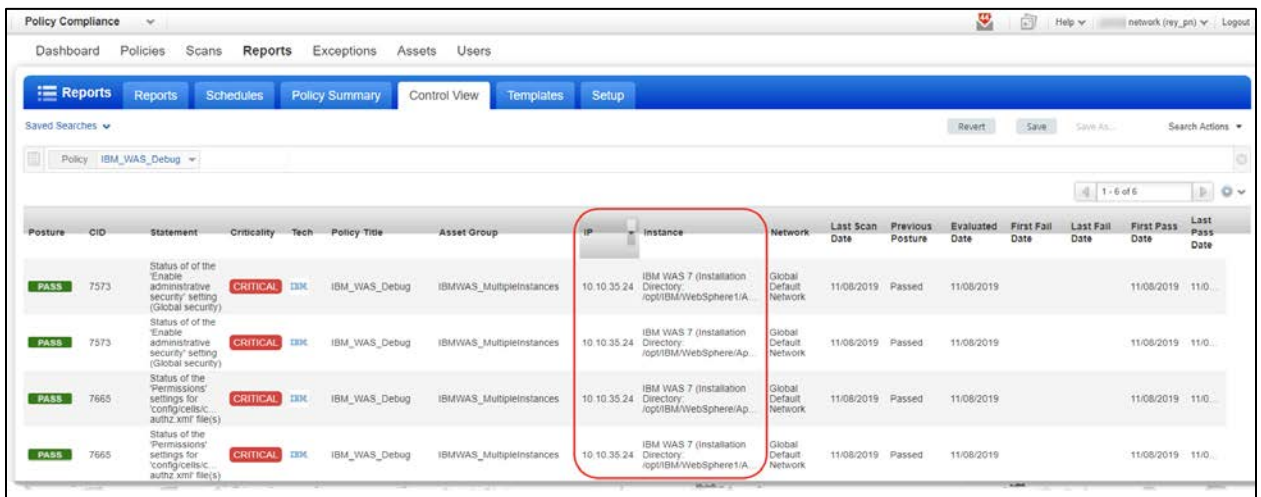

#### Sample Authentication Report

In the following report, scanning is performed for a single host (IP – 10.10.35.24) with multiple IBM WAS instances. Installation Directory path is mentioned along with instance name.

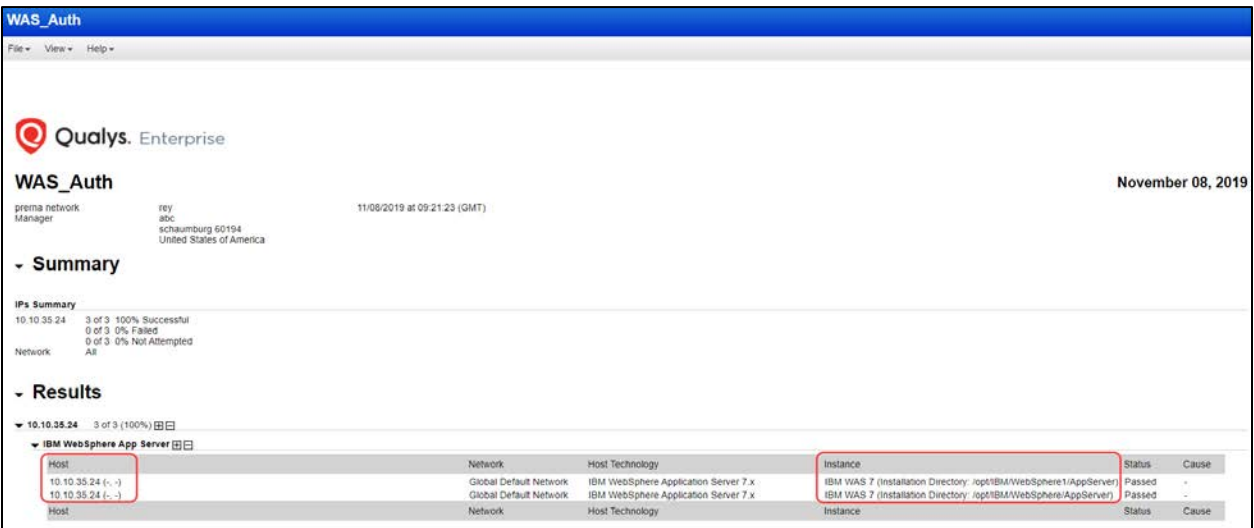

# Apple Safari 11.x/12.x Instances Supported in Compliance Scans for Unix Host

We now support compliance scans for Apple Safari 11.x and Safari 12.x instances for host running on Unix platform. Scan reports show information for Safari 11.x /12.x instances only if they are found on the Unix host during the compliance scan.

You'll need a Unix authentication record with sudo as root delegation for the hosts running Safari 11.x/12.x instances. Then scan those hosts using authentication.

#### Sample Reports

You'll see Apple Safari 11.x/12.x instances in compliance scan results and reports for Unix host.

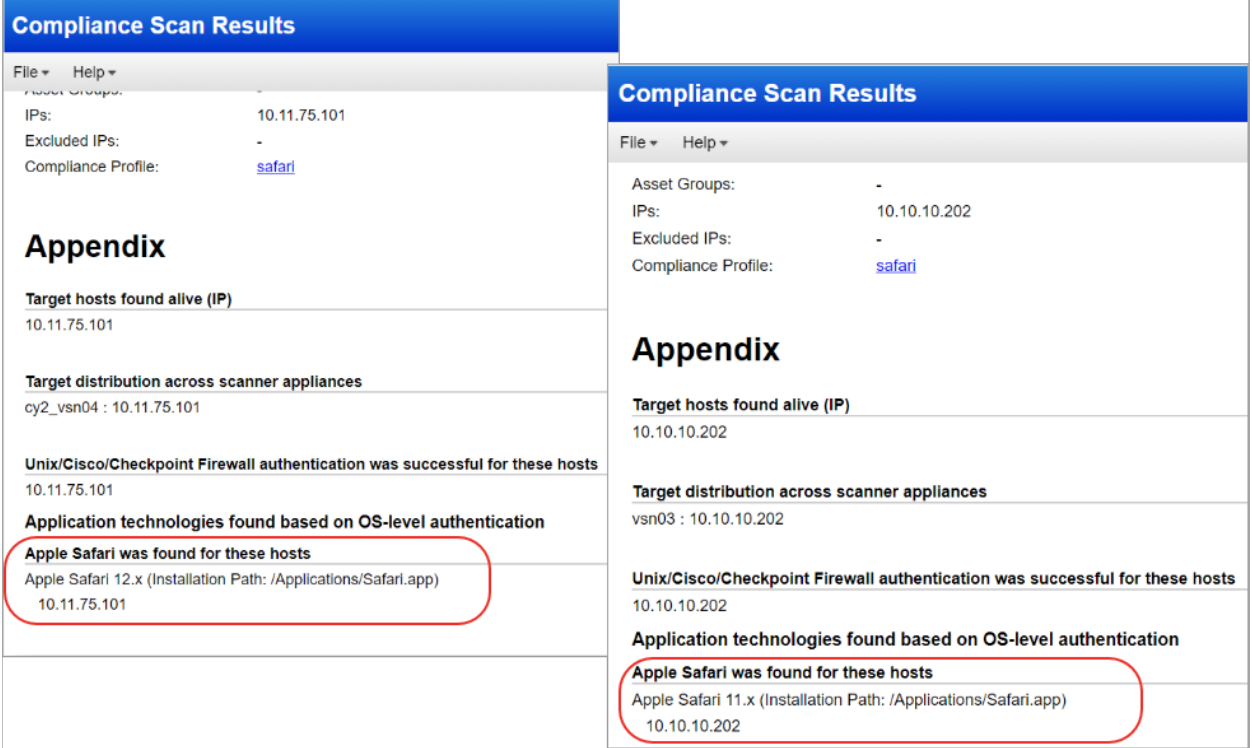

### <span id="page-13-0"></span>Policies and Controls

You'll also see Apple Safari 11.x/12.x in the technologies list when creating a new policy.

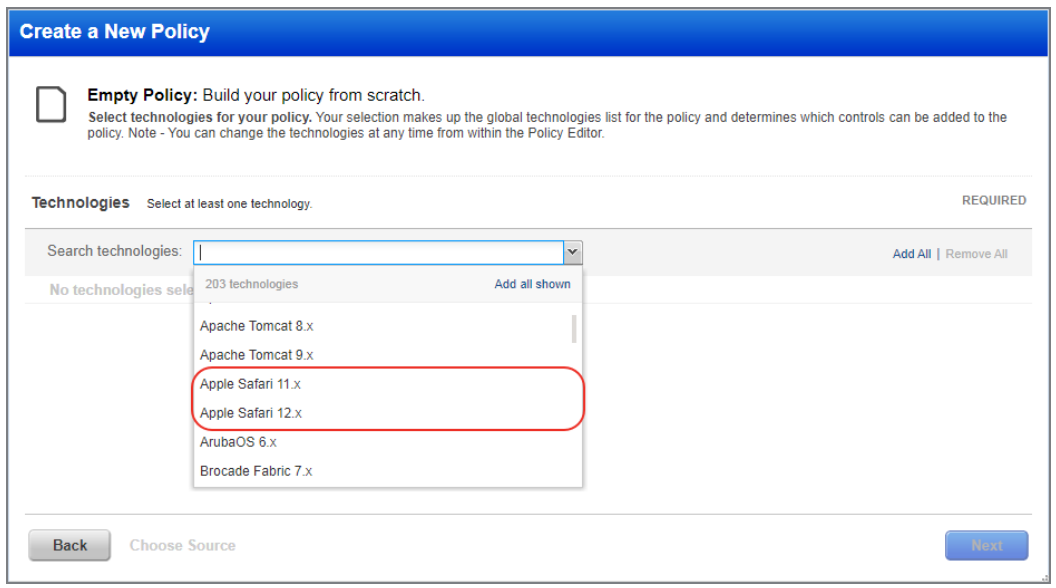

## Search Controls

You'll see Apple Safari 11.x/12.x when searching controls by technologies.

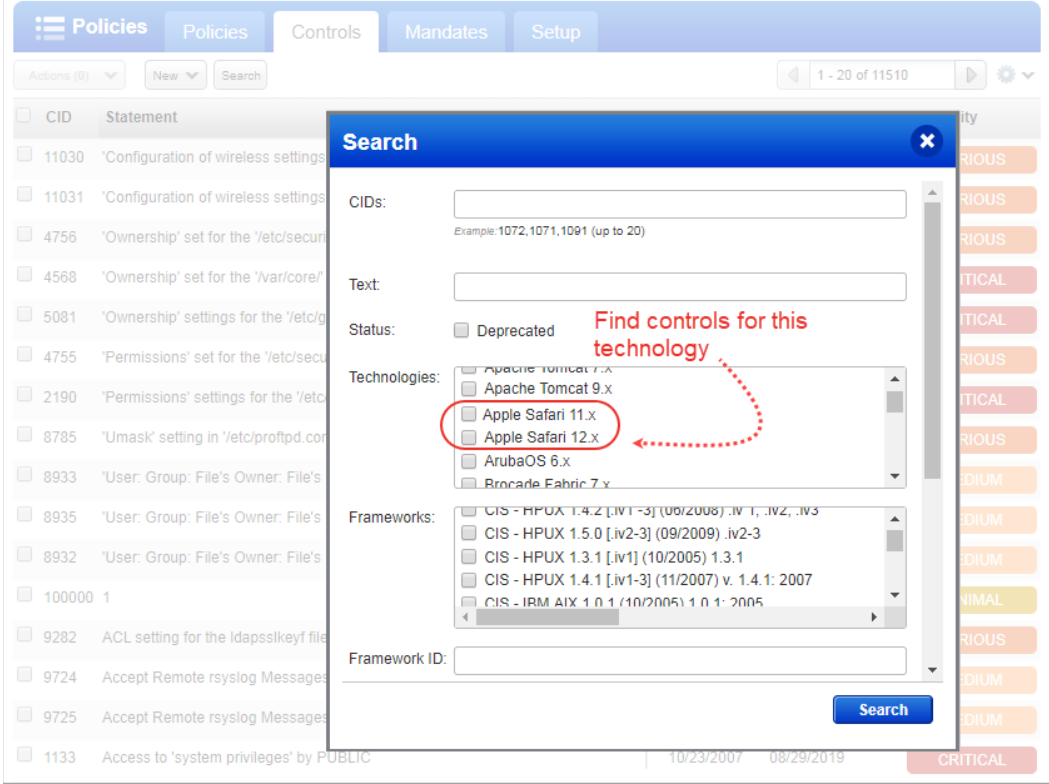

# New Technologies Supported for Red Hat Enterprise Linux UDCs

Want to create a UDC for Red Hat Enterprise Linux 8.x? Go to Policies > Controls > New > Control and select any of the Unix control types. Scroll down to the Control Technologies section to provide a rationale statement and expected value for each technology.

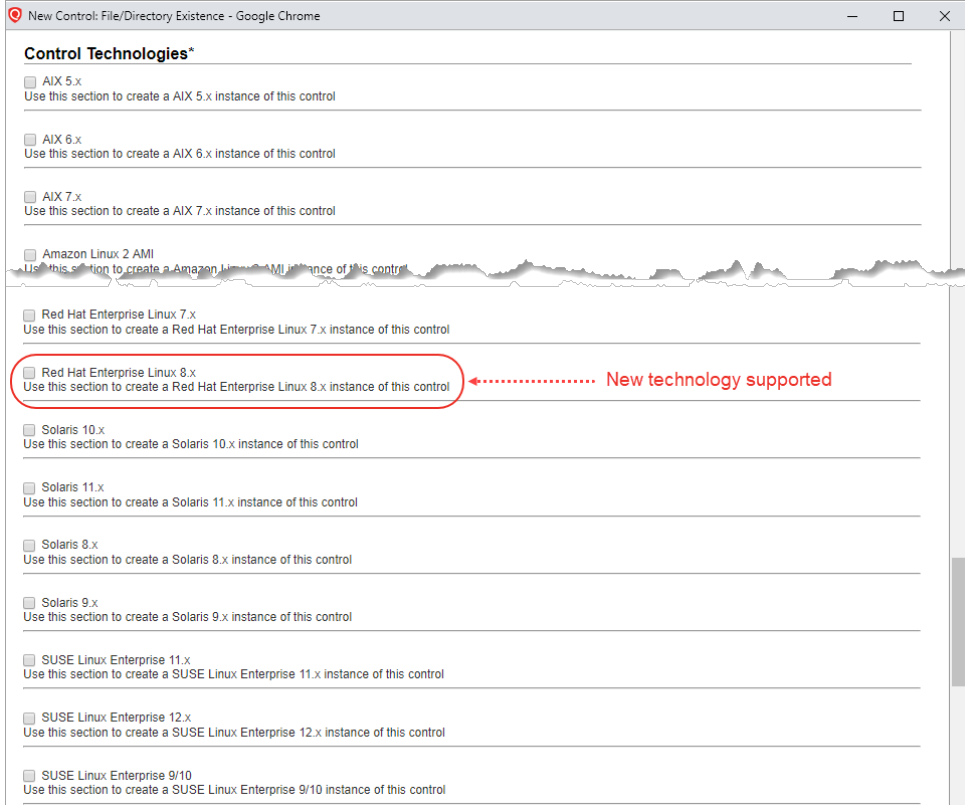

# <span id="page-15-0"></span>Expanded Support for Instance Discovery & Auto Record Creation

Instance discovery and auto record creation is now supported for Apache Tomcat Server. You can learn more about this feature and how it works in the "System Authenticated Records" help file.

#### Summary

These capabilities now are available for Tomcat Server.

- Support for scanning multiple instances running on the same host, and when hosts have varying configurations

- Two phased scanning process. First, a discovery scan finds Tomcat Server instances, consolidates instance data, and creates/updates auth records in the user's account. Then an assessment scan uses the records saved in the user's account for control evaluations.

- New option profile settings allow you to 1) enable instance discovery and auto record creation, 2) include system-created records for scans, and 3) determine whether to send system records or user records when there are 2 records for the same instance configuration.

- Compliance scan results show a list of instances discovered by the scan when the instance discovery and auto record creation feature is enabled for the scan. Compliance assessment data is not collected during instance discovery scans.

- New System created auth records. Auto created authentication records have the owner "System". These records cannot be edited by users.

- You can enable Tomcat records for authenticated scanning, i.e. set as Active, or disable this, i.e. set as Inactive.

#### Option Profiles

When configuring option profiles, you'll now see Tomcat Server listed under System Authentication Records.

Option Profile 1: Choose "Allow instance discovery and system record creation" and select one or more application.

Use this option profile for instance discovery scans. We'll discover running instances during the scan, and then use the information collected about your running instances to create auth records.

For Tomcat Server, Unix authentication is required. So be sure you have Unix authentication records in your account.

#### **System Authentication Records**

Allow the system to create authentication records automatically using the scan data discovered for running instances. In follow up scans, compliance assessments can be performed using those system created records. Learn more about instance discovery and system authentication records

#### Create System Authentication Records

By choosing this option we'll restrict scans to instance discovery and record creation for the selected technology. Unix authentication is required. Compliance assessments will not be performed for any technology.

Allow instance discovery and system record creation

- For the following technology
- Apache Web Server
- **IBM WebSphere App Server**
- Jboss Server ✔ Tomcat Server

Use System Authentication Records

When selected, compliance assessments will be performed using all active authentication records (system and user created). Instance discovery and record creation will not be performed

Include system created authentication records in scans

Only 1 record is used for scanning each instance. If there are 2 records (system and user created) with the configuration, tell us which record to use

**User created record** 

System created recor

Option Profile 2: Choose "Include system created authentication records in scans" in the option profile you'll use for compliance assessments.

System created records will be used along with user created records. If you have a user created record and a system created record for the same instance configuration, we'll use the user record by default. You can change this if you prefer to use the system record.

#### **System Authentication Records**

Allow the system to create authentication records automatically using the scan data discovered for running instances. In follow up scans, compliance assessments can be performed using those system created records. Learn more about instance discovery and system authentication records

Create System Authentication Records

By choosing this option we'll restrict scans to instance discovery and record creation for the selected technology. Unix authentication is required. Compliance assessments will not be performed for any technology.

Allow instance discovery and system record creation For the following technology

- 
- Apache Web Server
- Jboss Server
- Tomcat Server

#### **Use System Authentication Records**

When selected, compliance assessments will be performed using all active authentication records (system and user created). Instance discovery and record creation will not be performed.

[7] Include system created authentication records in scans

Only 1 record is used for scanning each instance. If there are 2 records (system and user created) with the same instance configuration, tell us which record to use

- **User created record**
- System created record

#### Compliance Scan Results

For a compliance scan with the option "Allow instance discovery and system record creation", you can go to the Appendix section of your compliance scan results to see the auto discovered instances.

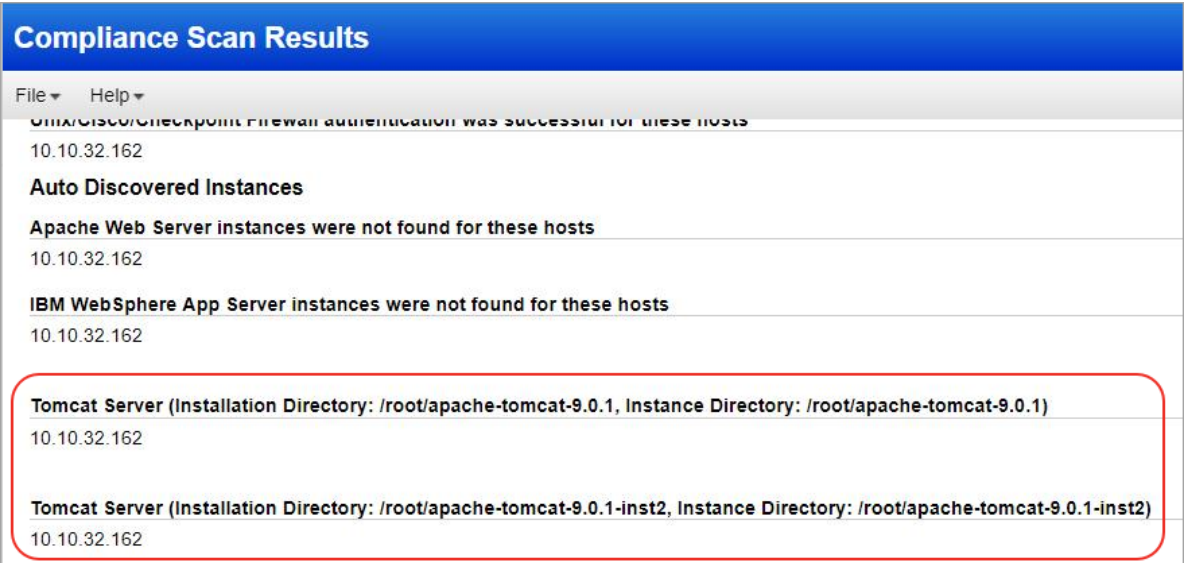

### System Created Records

You'll see a gold lock  $\blacksquare$  and Owner "System" for system-created authentication records for Tomcat Server.

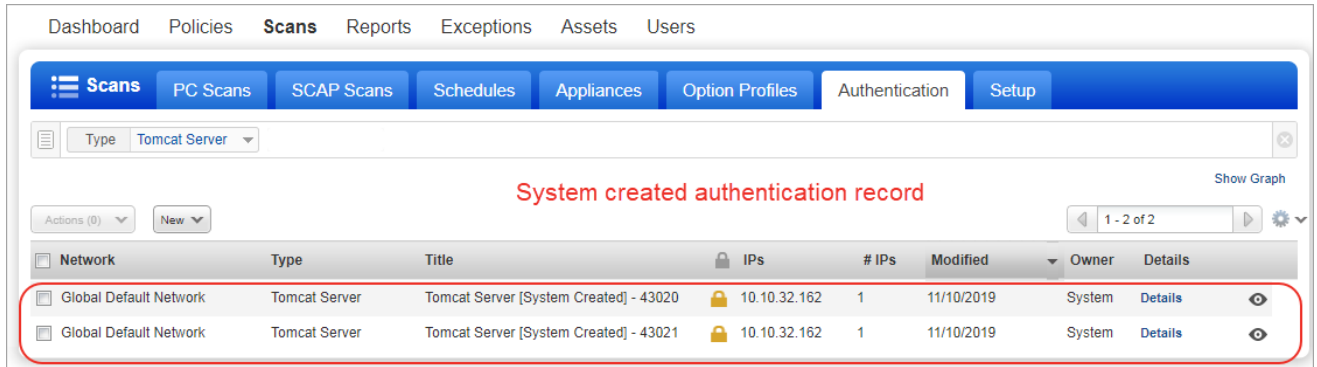

You will see the system created and active status when you view a Tomcat authentication record from the Quick Actions menu.

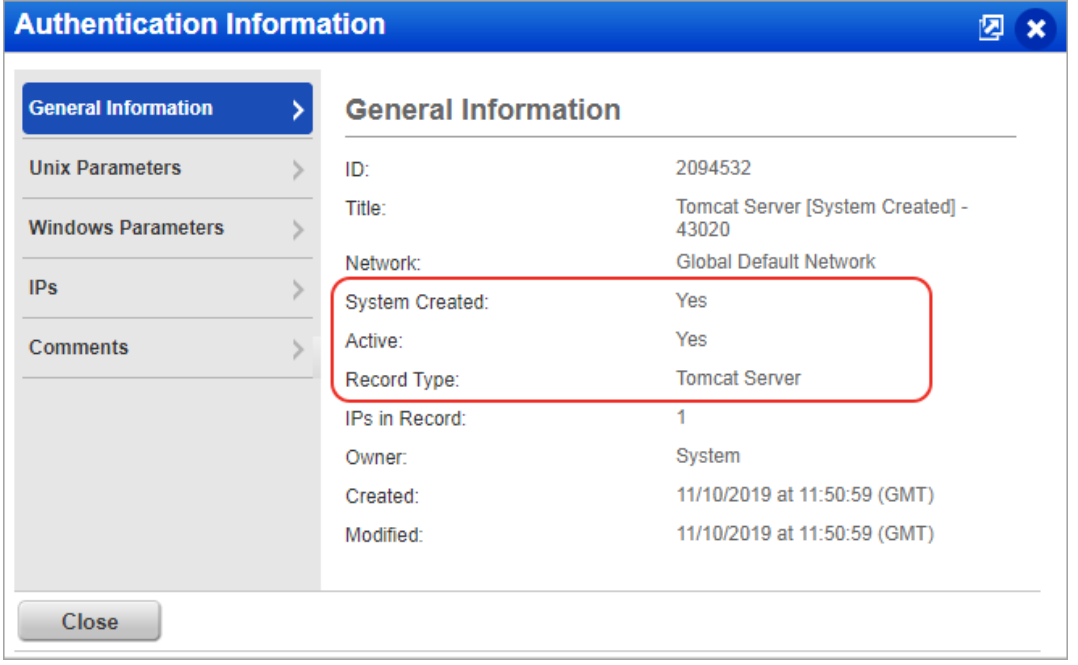

Also, when you download the authentication records list to CSV format (New > Download) you'll see the column "Is System Created" with a value of Yes or No for each record.

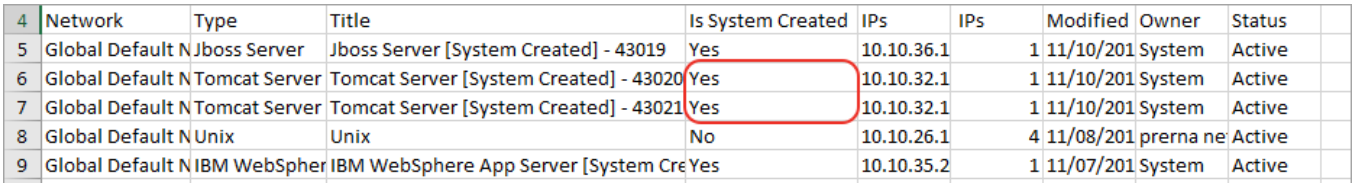

### Make Records Inactive

You can make any Tomcat Server authentication record inactivate. Inactive records are not included in scans (even if the "Include system created authentication records in scans" option is selected in the option profile). Simply choose the records you want to make Inactive and pick Deactivate from the Actions menu above the data list. To activate records choose Activate.

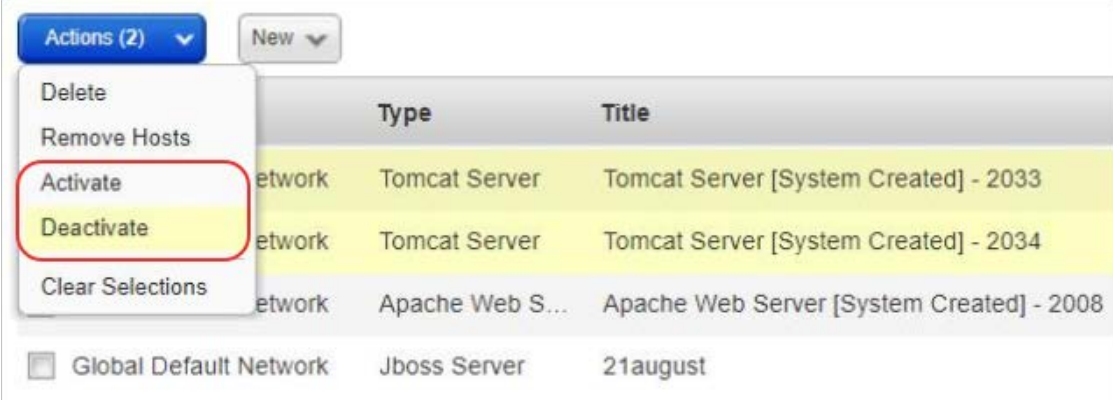

#### Want to know more?

Search the help for "System Authentication Records". For details on API changes, please see the Qualys API Release Notes.

# <span id="page-19-1"></span>Qualys Vulnerability Management (VM)

# <span id="page-19-0"></span>View CVSS3 Vector Strings in Scan Reports

The scan reports will now display the CVSS3 base and temporal vector strings along with the CVSS2 base and temporal vector strings. Vector strings helps to process CVSS metrics for the various compliance programs.

You'll only see CVSS scores and vector strings in the subscription when CVSS Scoring is enabled by a Manager user.

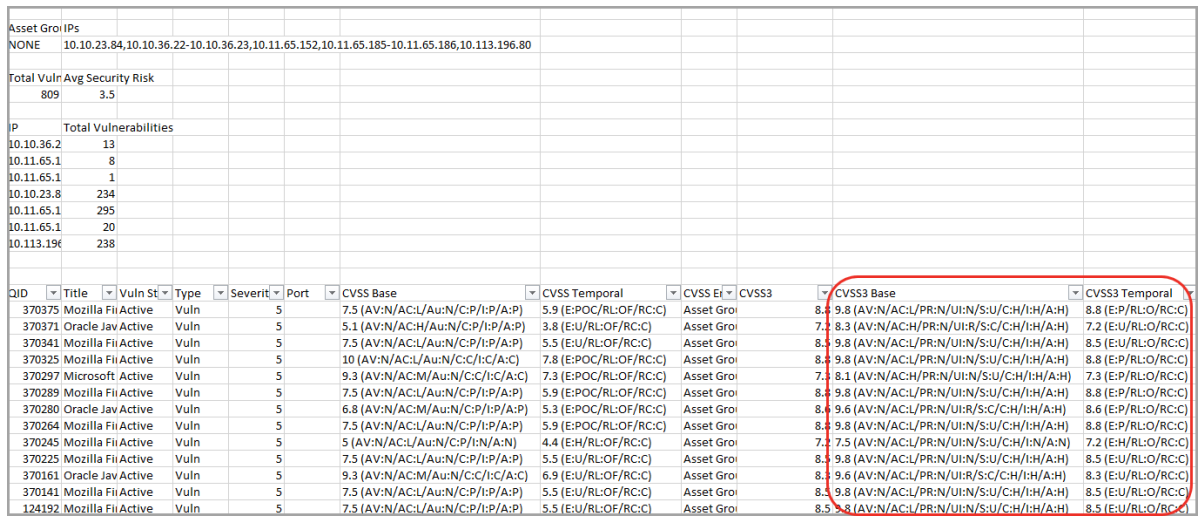

You can see the CVSS3 base and temporal vector string on the Info/ Edit Vulnerability window for all QIDs that have a CVSS3 score.

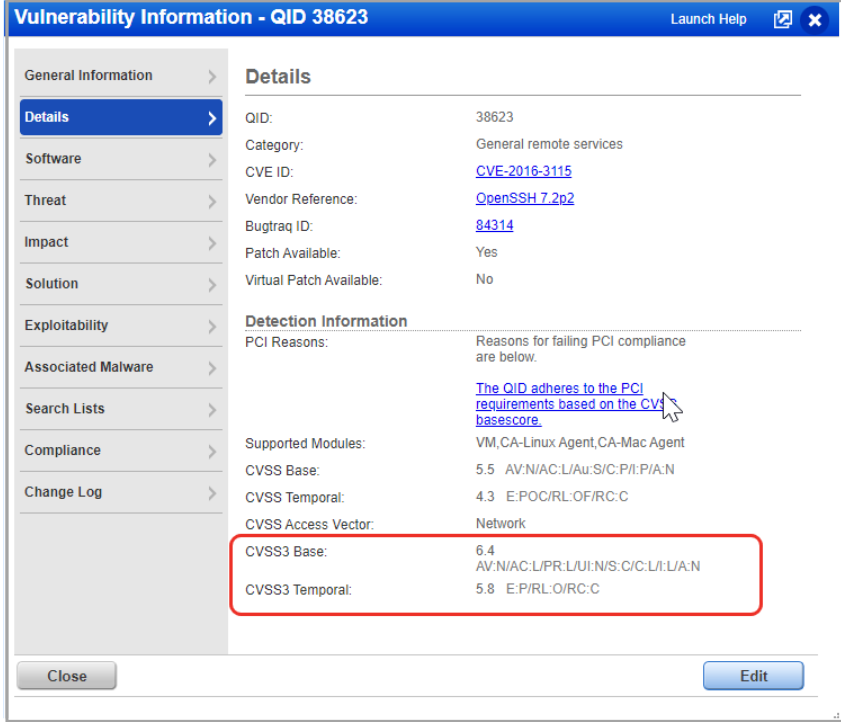

# HashiCorp Vaults now Supported in DB Auth Records

We've now extended the support for HashiCorp vaults to all database auth records. You can now configure authentication records for Oracle, MS SQL, MySQL, MariaDB, Sybase, PostgreSQL, MongoDB and DB2 to use HashiCorp vaults.

Authentication records for Windows, Unix and Cisco are already supported.

#### Configure authentication records

The HashiCorp vault is now supported in Oracle, MS SQL, MySQL, MariaDB, Sybase, PostgreSQL, MongoDB and DB2 along with Cisco, Windows and Unix authentication records. Here's a sample MS SQL Server record with the vault selected.

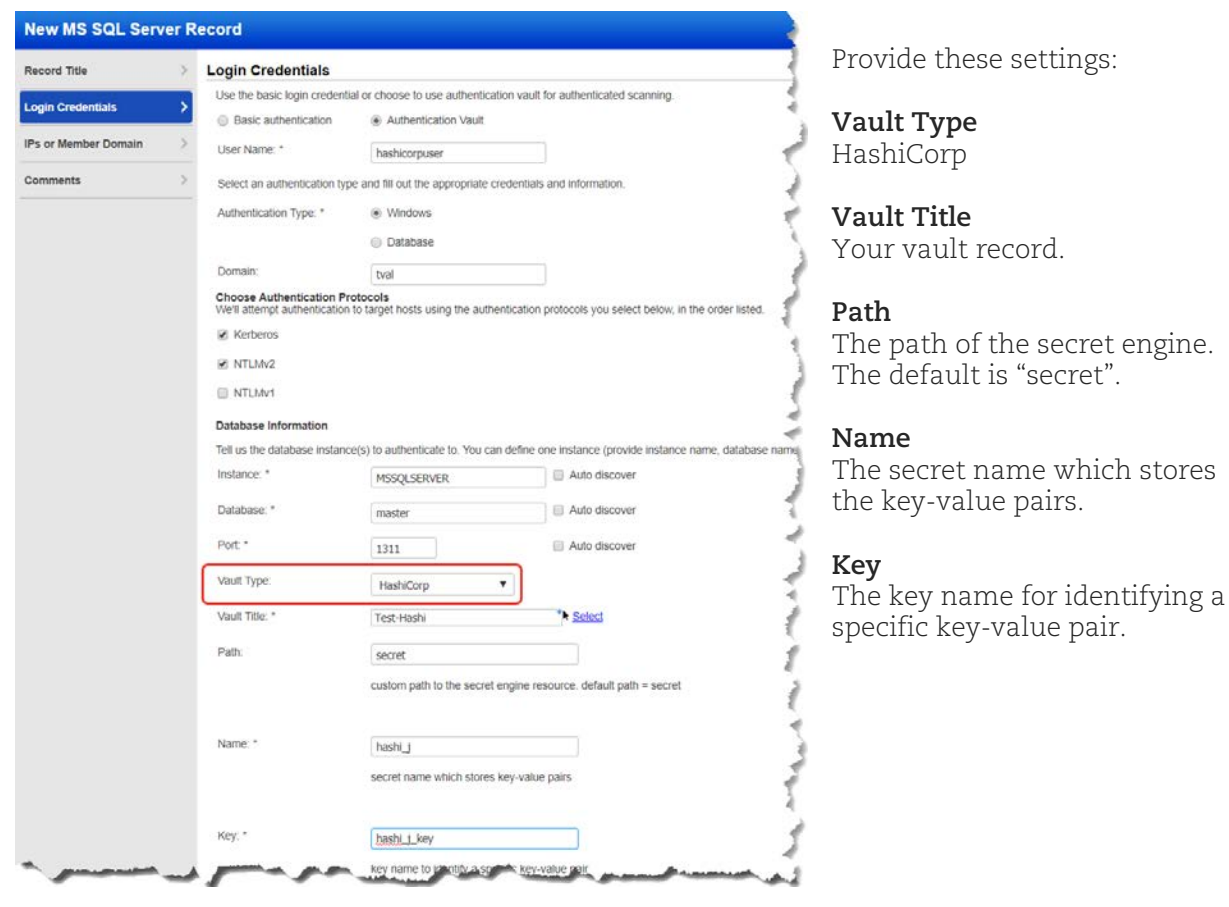

# <span id="page-21-0"></span>Sybase Authentication is Now Supported in VM

Sybase authentication was already supported for PC and now it's also supported in VM for vulnerability scanning.

#### How do I get started?

Go to Scans > Authentication and choose Sybase Record. We'll authenticate to each target host using the credentials provided in the Sybase record.

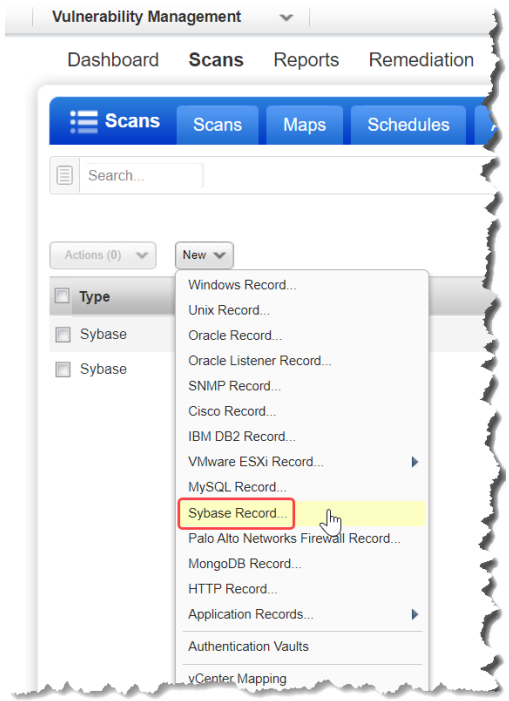

### VM Scan Option Profile

You'll be able to select Sybase under Authentication while creating an option profile. You can launch a VM scan using an option profile with Sybase authentication selected along with Unix and/or Windows.

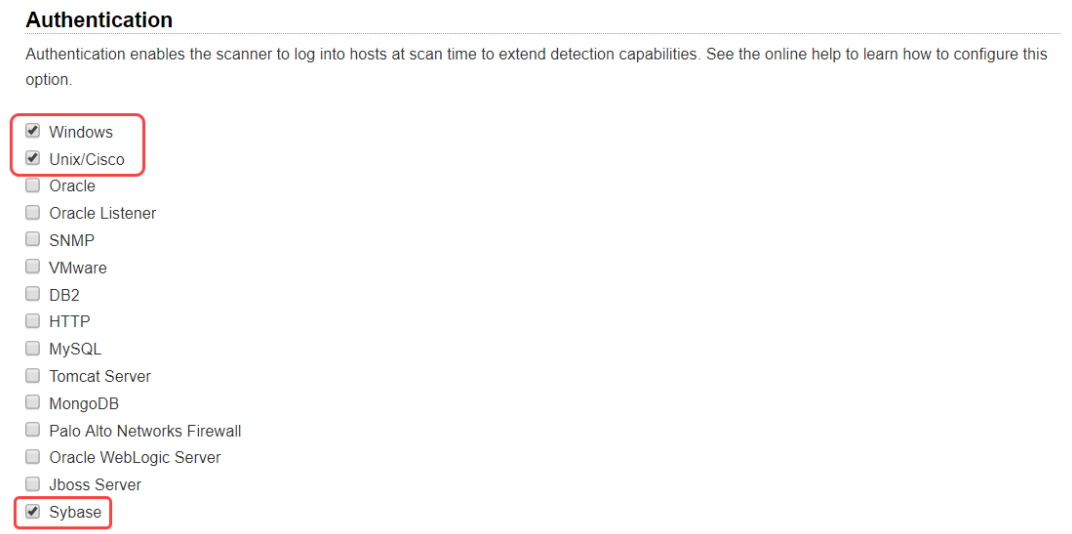

# <span id="page-22-0"></span>Issues Addressed

- The LAN IP column on the Scans > Appliances data list will now be sorted in numerical order.
- We fixed an issue where VM was not sending details about closed ports to AssetView after a custom scan, causing a discrepancy in the open ports reported between VM and AssetView.
- We fixed an issue in Compliance Report. When the host OS changed in a successive scan, the user saw old host OS details in the Compliance Report host statistics section. Now, after this fix, the user will see the new OS details in the report.
- Fixed an issue where the IP 128.0.0.0 appeared in XML Scan Report under the NO\_VULNS IP list when this IP was not included in the scan.
- We removed trailing spaces between columns in the headers for the Authentication Report and Compliance Scorecard Report in CSV format.
- Now customer will not see the discrepancy in diff types of Detection Method. Now if detection method is "Authenticated only" it will not show the "Remote discovery" in the Quick link.
- We fixed an issue where the wrong page name appeared on the browser tab when on the PC > Reports > Policy Summary page. Now Policy Summary will appear on the browser tab.
- We fixed an issue where QIDs with the Half-Yellow and Half-Red severity icon had vulnerability type "Potential Vulnerability" when you viewed vulnerability information in the UI when this should be type "Vulnerability or Potential Vulnerability". The API showed the correct type.
- Fixed an issue where controls set to "Undefined" in a policy by a user reverted to the system-defined criticality in the Policy Report.
- Fixed a validation issue in Tomcat authentication records where the same Home Path could not be used in multiple Tomcat authentication records. This is needed to support multiple instances.
- Fixed an issue where control criticality was not showing up in Policy Reports in PDF format when the report was grouped by control.
- Fixed an issue in Policy Report in CSV format where an extra comma was removed after "Qualys Host ID" on the RESULTS header.
- We made performance improvements to the VM > Remediation > Tickets data list.
- Updated the Qualys VM-PC API User Guide to include a Best Practices section to help reduce the amount of data being retrieved by the compliance posture API.
- We have updated the online help to rectify the EC2 connector sync cycle value to 4 hours.